# MULTIPLE REGRESSION USING PYTHON

DR. ALVIN ANG

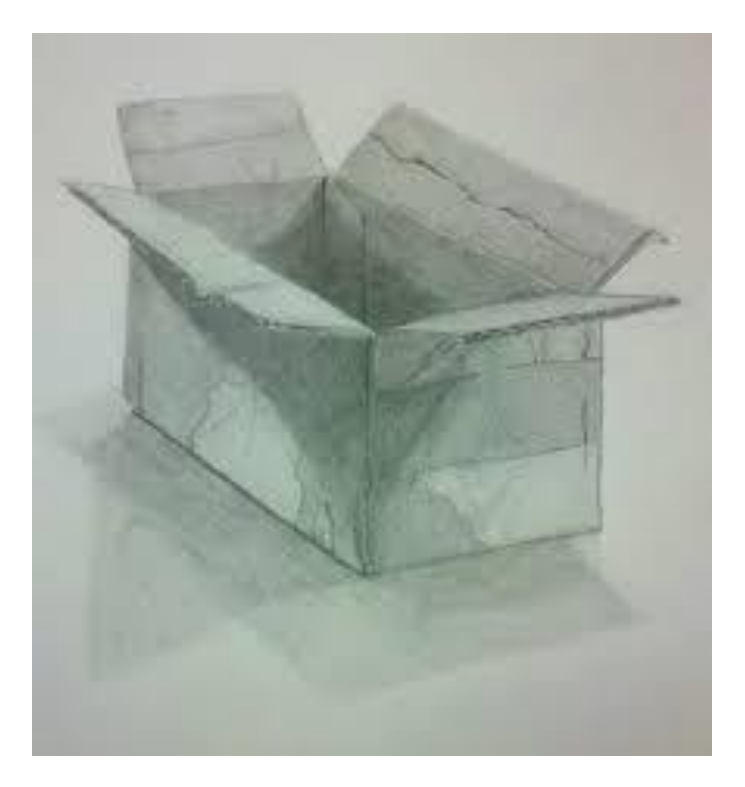

1 **|** P A G E

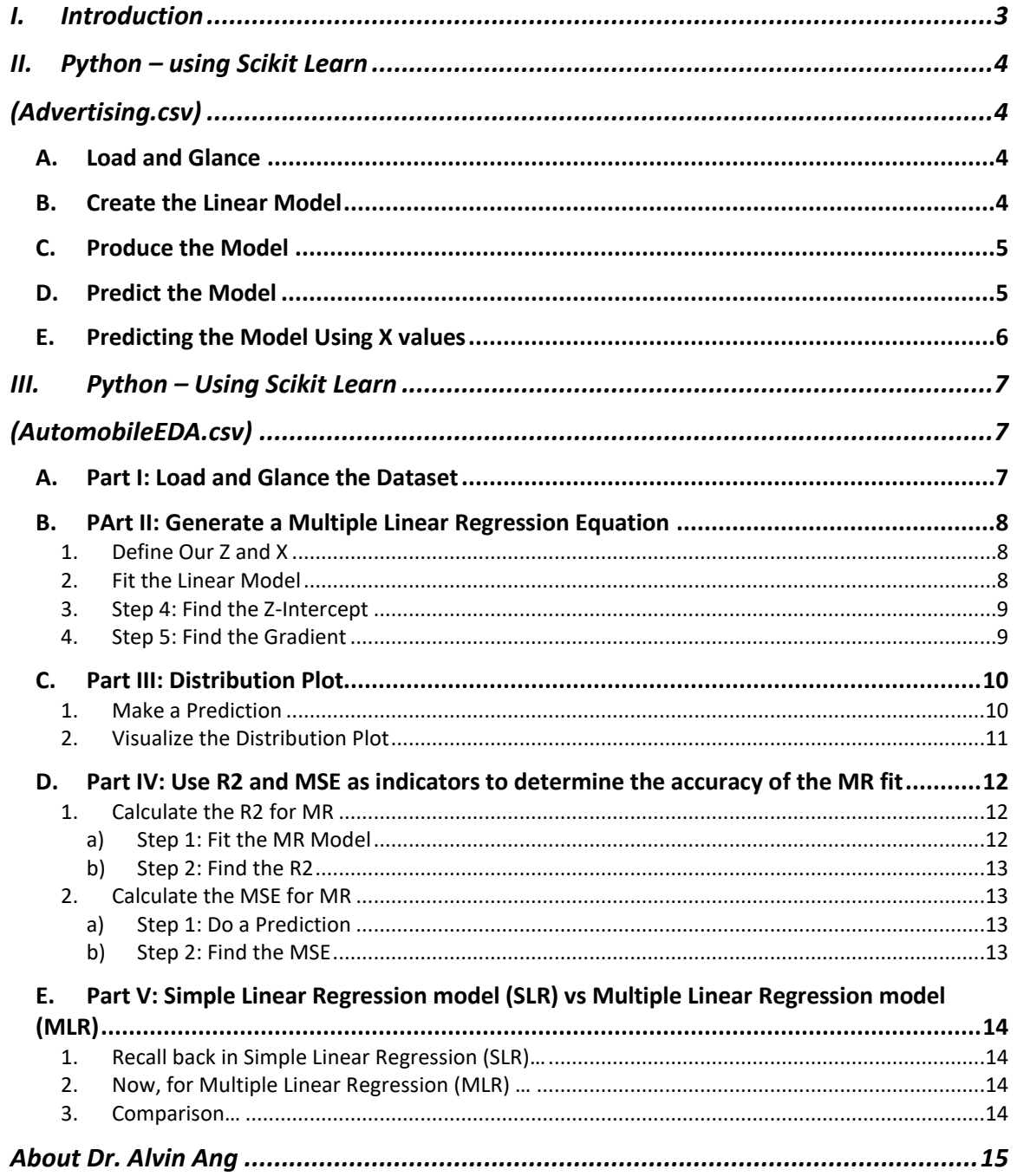

# **CONTENTS**

# $2 | PAGE$

<span id="page-2-0"></span>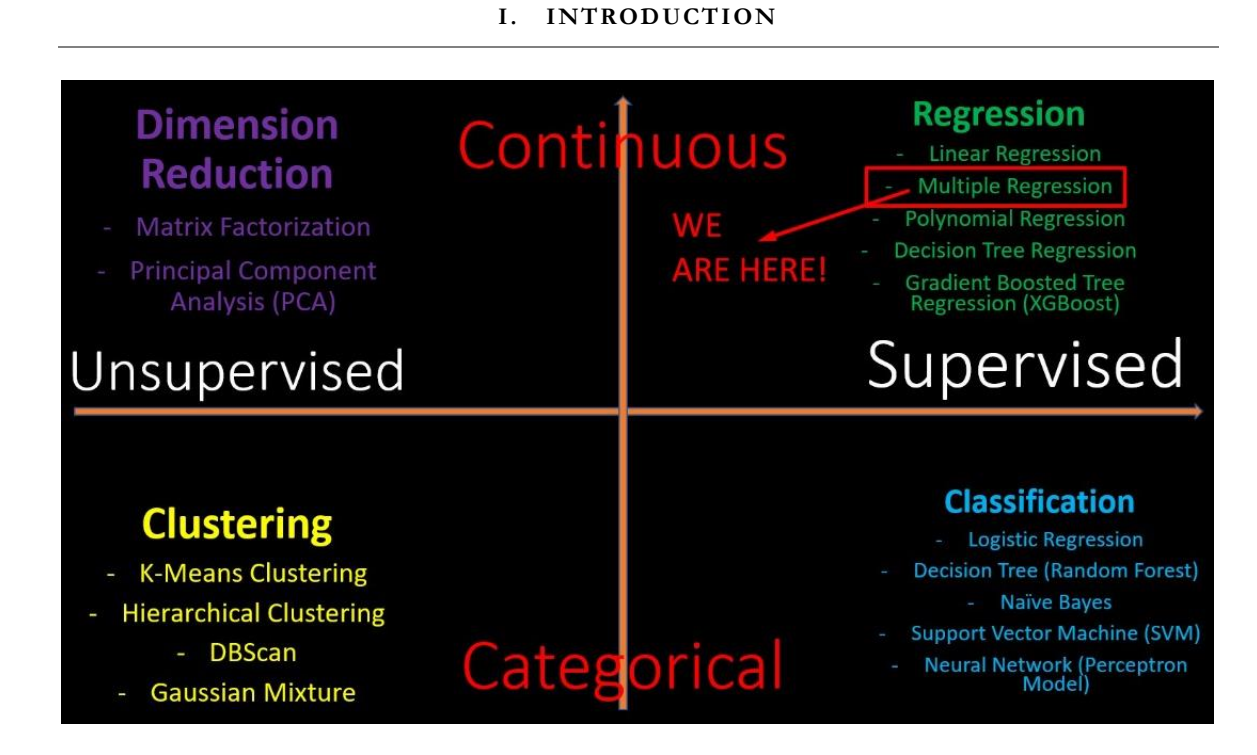

# **3 |** P A G E

#### **II. PYTHON – USING SCIKIT LEARN**

#### **(ADVERTISING.CSV)**

#### **A. LOAD AND GLANCE**

- <span id="page-3-2"></span><span id="page-3-1"></span><span id="page-3-0"></span>• Dataset can be found here:<https://www.alvinang.sg/s/Advertising.csv>
- https://www.alvinang.sg/s/Multiple Regression\_using\_Scikit\_Learn\_with\_Python\_by Dr Alvin Ang.ipynb

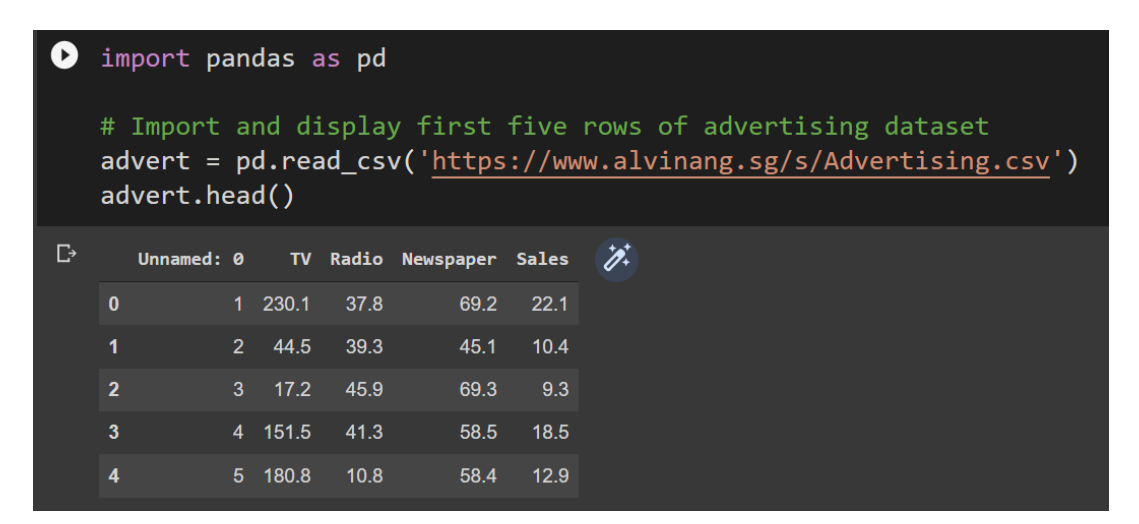

#### **B. CREATE THE LINEAR MODEL**

<span id="page-3-3"></span>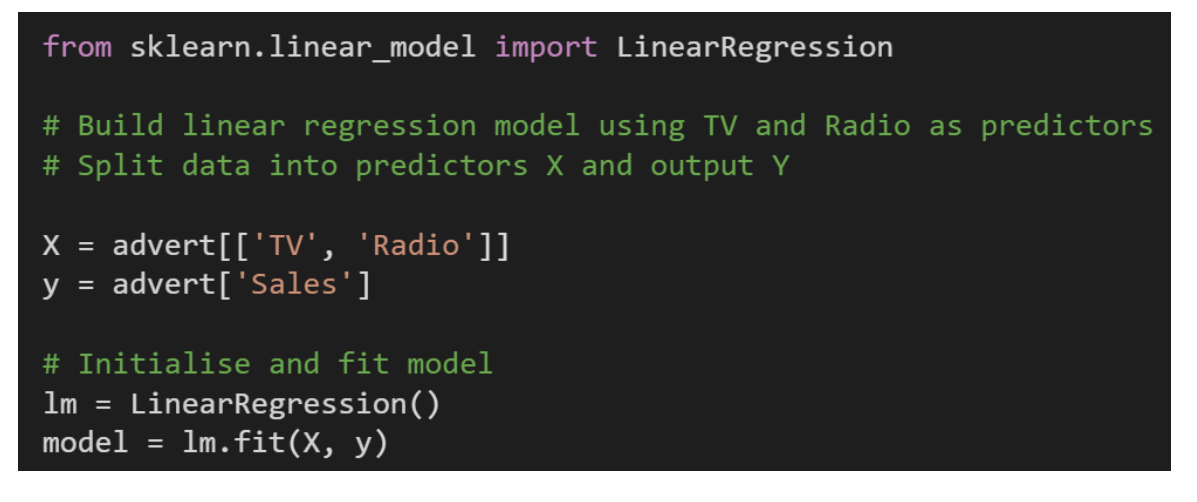

#### **4 |** P A G E

- $Y \sim$  Sales
- $X \sim TV$  and Radio(advertising)

**C. PRODUCE THE MODEL**

<span id="page-4-0"></span> $print(f'alpha = {model.interept.})')$  $print(f'beta = {model.coef_}'')$ #Sales =  $2.921 + 0.046*TV + 0.1880*Radio$ alpha = 2.921099912405138 betas =  $[0.04575482 0.18799423]$ 

#### **D. PREDICT THE MODEL**

```
new_X = [300, 200]print(model.predict(new_X))
```
#If we spend \$300 on TV advertising and \$200 on Radio advertising, #We should predict TV = 54 units sold.

[54.24638977]

/usr/local/lib/python3.7/dist-packages/sklearn/base.py:451: UserWarning: X does not have valid "X does not have valid feature names, but"

# **5 |** P A G E

#### **E. PREDICTING THE MODEL USING X VALUES**

<span id="page-5-0"></span>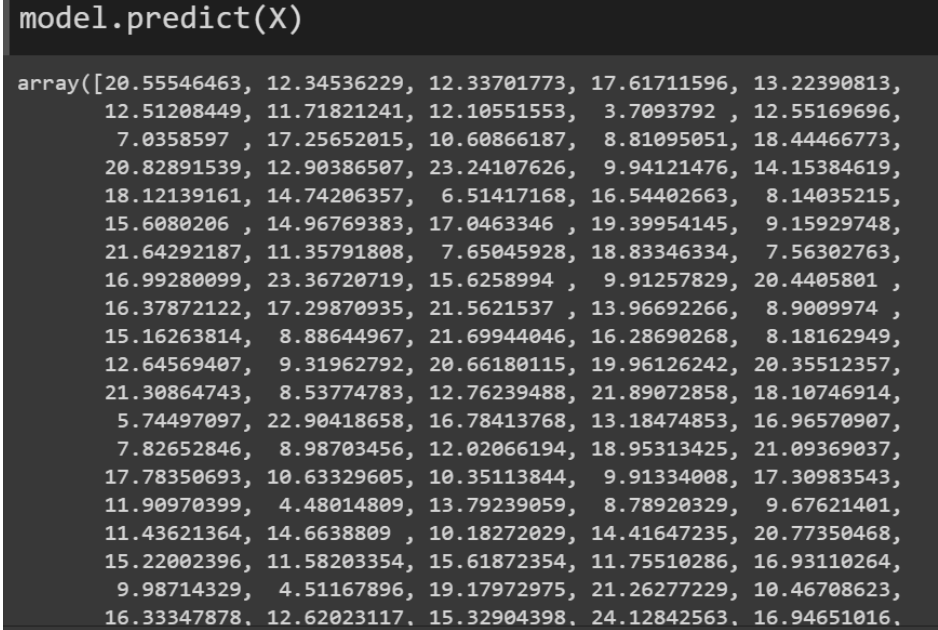

- There are 200 predicted values as shown above.
- It's a prediction of Y given the current X (TV / Radio) values.
- Note / remember that there are 200 rows of data
- In other words, we used these 200 rows of data for TV and Radio to predict the Sales.

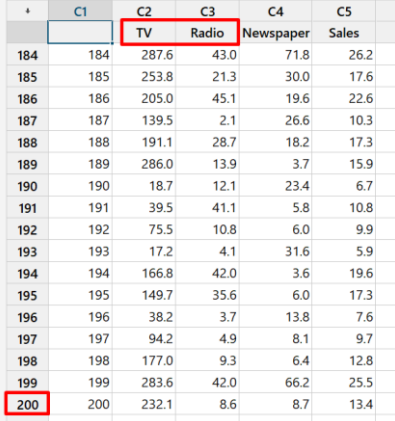

# **6 |** P A G E

#### **III. PYTHON – USING SCIKIT LEARN**

#### **(AUTOMOBILEEDA.CSV)**

- <span id="page-6-1"></span><span id="page-6-0"></span>• The dataset is here: <https://www.alvinang.sg/s/automobileEDA.csv>
- [https://www.alvinang.sg/s/Multiple\\_Regression\\_using\\_Scikit\\_Learn\\_with\\_Python\\_Part\\_II](https://www.alvinang.sg/s/Multiple_Regression_using_Scikit_Learn_with_Python_Part_II_by_Dr_Alvin_Ang.ipynb) by Dr Alvin Ang.ipynb

#### **A. PART I: LOAD AND GLANCE THE DATASET**

<span id="page-6-2"></span>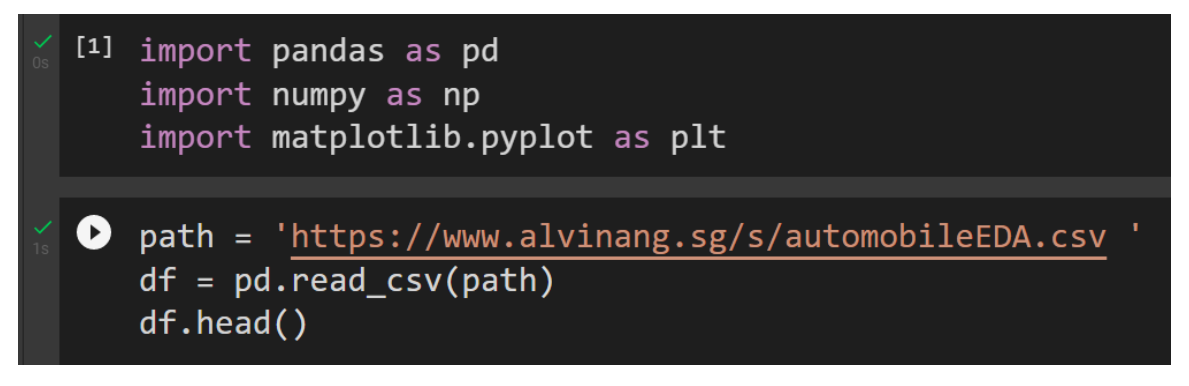

• Output:

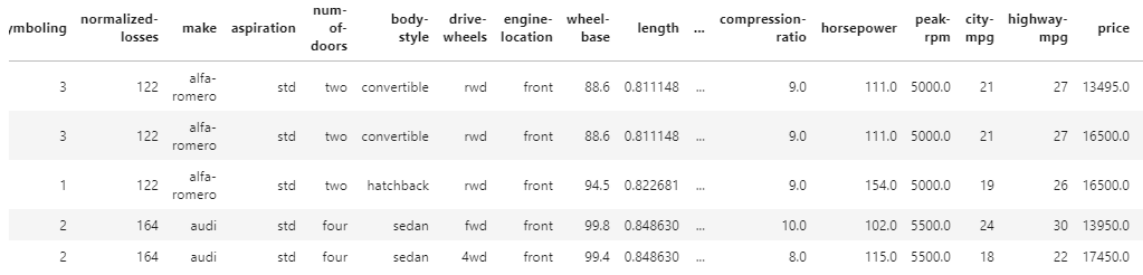

 $vs \times 29$  columns

# **7 |** P A G E

<span id="page-7-0"></span>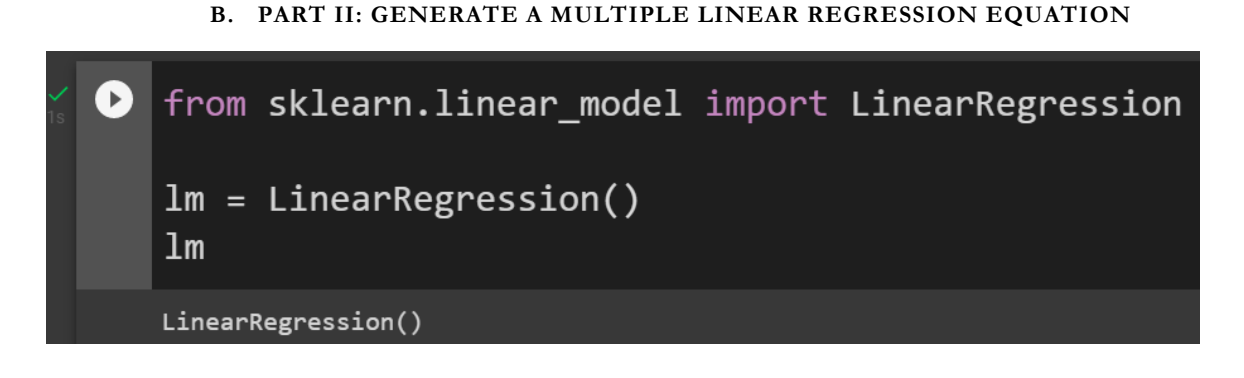

1. DEFINE OUR Z AND X

<span id="page-7-1"></span>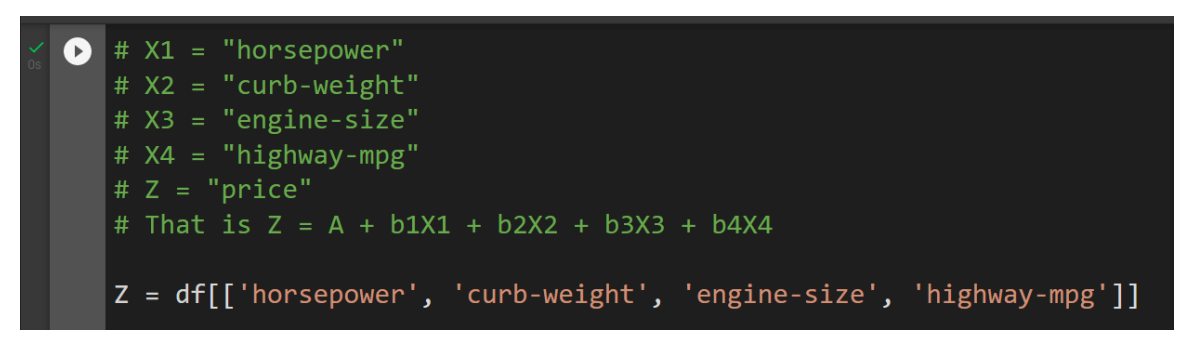

2. FIT THE LINEAR MODEL

<span id="page-7-2"></span>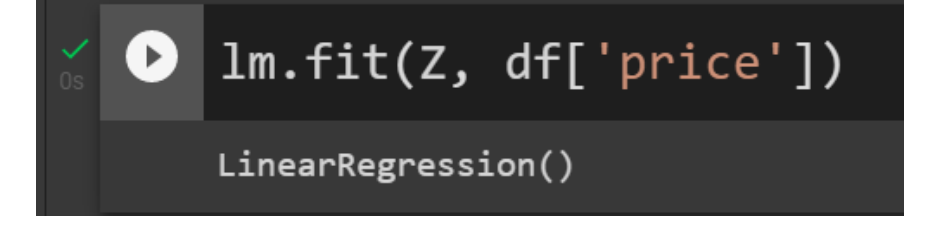

# 8 **|** P A G E

- 3. STEP 4: FIND THE Z-INTERCEPT
- <span id="page-8-0"></span>• Z-Intercept refers to the A of the  $Z = A + b_1X_1 + b_2X_2 + b_3X_3 + b_4X_4$

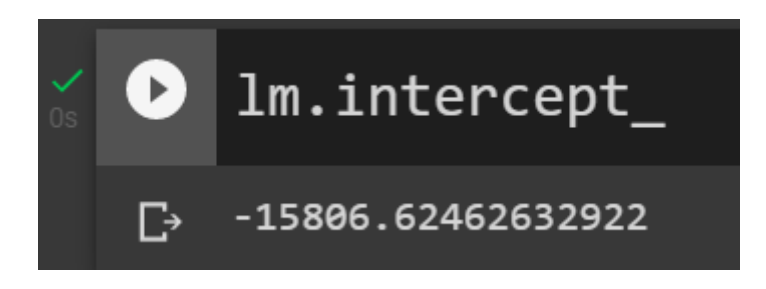

- 4. STEP 5: FIND THE GRADIENT
- <span id="page-8-1"></span>• Gradient refers to the b's of the  $Z = A + b_1X_1 + b_2X_2 + b_3X_3 + b_4X_4$

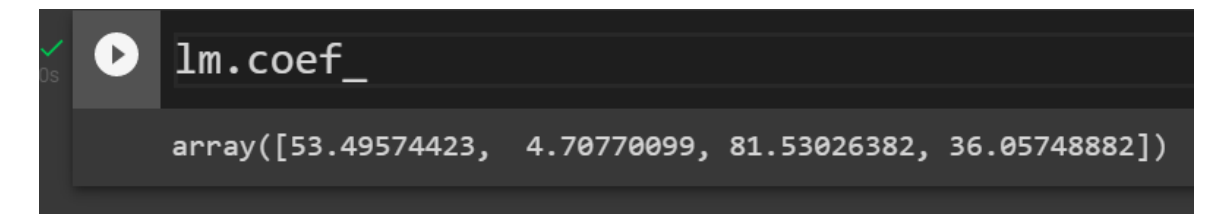

- This means that the Multiple Linear Equation is
	- $\frac{1}{2}$  Price = -15806
		- $\bullet$  + 53 \* horsepower
		- $+ 4.7 * \text{curl}$ -weight
		- $+ 81.5 *$  engine-size
		- $\bullet$  + 36 \* highway-mpg

## **9 |** P A G E

#### **C. PART III: DISTRIBUTION PLOT**

- <span id="page-9-0"></span>• How do we visualize a model for Multiple Linear Regression?
- This gets a bit more complicated because you can't visualize it with regression or residual plot.
- One way to look at the fit of the model is by looking at the distribution plot:
- We can look at the distribution of the fitted values that result from the model and compare it to the distribution of the actual values.

### 1. MAKE A PREDICTION

<span id="page-9-1"></span>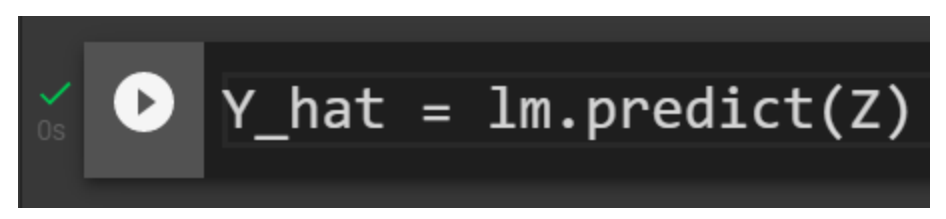

10 **|** P A G E

#### 2. VISUALIZE THE DISTRIBUTION PLOT

```
import seaborn as sns
ß
   %matplotlib inline
   width = 12height = 10plt.figure(figsize=(width, height))
   ax1 = sns.distplot(df['price'], hist=False, color="r", label="Actual Value")
   sns.distplot(<u>Y_hat</u>, hist=False, color="b", label="Fitted Values", ax=ax1)
   plt.title('Actual vs Fitted Values for Price')
   plt.xlabel('Price (in dollars)')
   plt.ylabel('Proportion of Cars')
   plt.show()
   plt.close()
```
• Output:

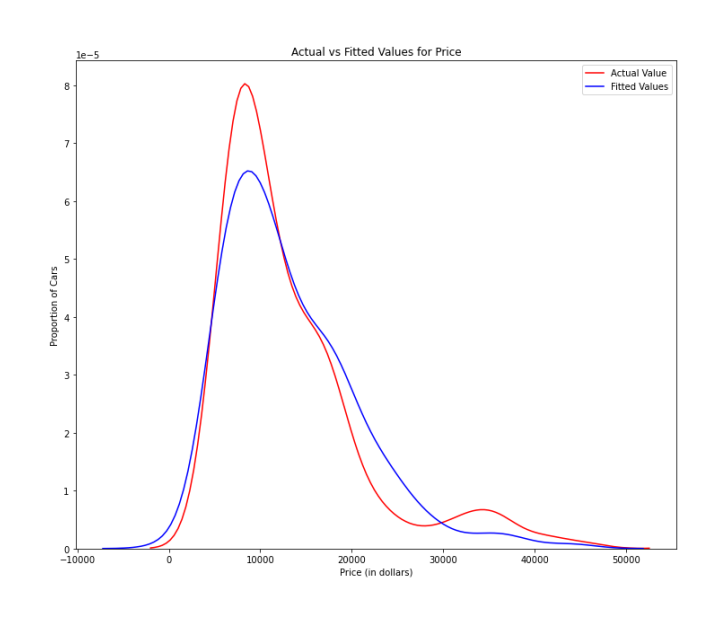

o

- Comments:
	- o We can see that the fitted values are reasonably close to the actual values, since the two distributions overlap a bit.
	- o However, there is definitely some room for improvement.
	- o MR is quite a good fit.

#### **11 |** P A G E

#### **D. PART IV: USE R2 AND MSE AS INDICATORS TO DETERMINE THE ACCURACY OF THE MR FIT**

- <span id="page-11-0"></span>• R2 has been explained here:
	- o [https://www.alvinang.sg/s/How-to-Perform-Simple-Linear-Regression-using-](https://www.alvinang.sg/s/How-to-Perform-Simple-Linear-Regression-using-Excel-Dr-Alvin-Ang-watermarked.pdf)[Excel-Dr-Alvin-Ang-watermarked.pdf](https://www.alvinang.sg/s/How-to-Perform-Simple-Linear-Regression-using-Excel-Dr-Alvin-Ang-watermarked.pdf)
	- o R squared, also known as the coefficient of determination, is a measure to indicate how close the data is to the fitted regression line.
- Mean Squared Error (MSE) has been explained here:
	- o <https://www.alvinang.sg/s/Forecasting-by-Dr-Alvin-Ang-watermarked-hjr9.pdf>
	- o The Mean Squared Error measures the average of the squares of errors, that is, the difference between actual value (y) and the estimated value ( $\hat{y}$ ).
		- 1. CALCULATE THE R2 FOR MR

*a) Step 1: Fit the MR Model*

<span id="page-11-2"></span><span id="page-11-1"></span>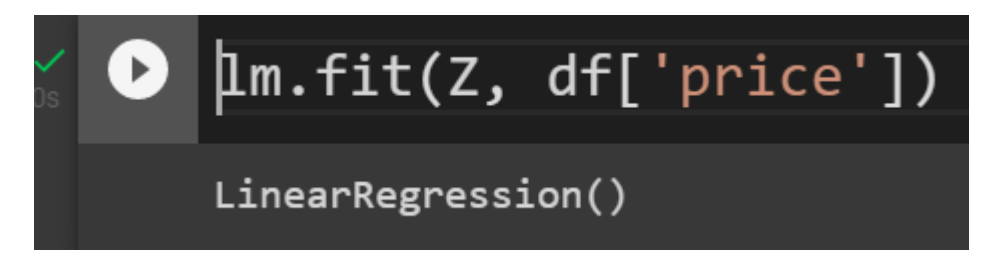

# **12 |** P A G E

<span id="page-12-0"></span>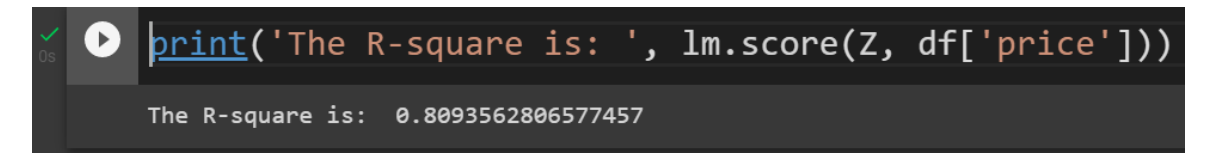

- Comment:
	- $\circ$  We can say that  $\sim 80.896$  % of the variation of price is explained by this multiple linear regression "multi\_fit".
	- o 80% means that actually a MR model is a good fit…which means that the actual data is quite near the fitted line…
		- 2. CALCULATE THE MSE FOR MR
			- *a) Step 1: Do a Prediction*

<span id="page-12-2"></span><span id="page-12-1"></span>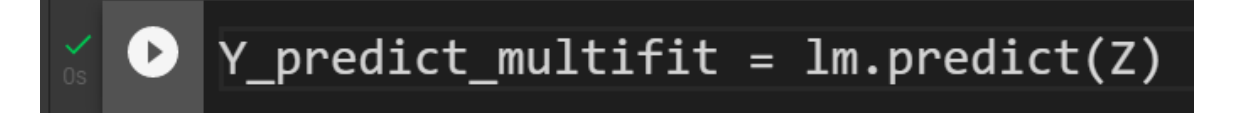

*b) Step 2: Find the MSE*

<span id="page-12-3"></span> $\mathbf 0$ from sklearn.metrics import mean\_squared\_error  $print()$  The mean square error of price and predicted value using multifit is: mean\_squared\_error(df['price'], Y\_predict\_multifit))

The mean square error of price and predicted value using multifit is: 11980366.87072649

**13 |** P A G E

#### <span id="page-13-0"></span>**E. PART V: SIMPLE LINEAR REGRESSION MODEL (SLR) VS MULTIPLE LINEAR REGRESSION MODEL (MLR)**

- 1. RECALL BACK IN SIMPLE LINEAR REGRESSION  $(SLR)^1...$
- <span id="page-13-1"></span>• We used "highway-mpg" vs "price".
- The R2 for the SLR was: 0.49659118843391759
- The MSE for the SLR was: 3.16 x10<sup>^7</sup>
	- 2. NOW, FOR MULTIPLE LINEAR REGRESSION (MLR) …
- <span id="page-13-2"></span>• In this article, we used Multiple Linear Regression (MLR):
	- o Horsepower,
	- o Curb-weight,
	- o Engine-size, and
	- o Highway-mpg vs Price
- The R2 for MLR was: 0.80896354913783497
- The MSE for SLR was:  $1.2 \times 10^{27}$ 
	- 3. COMPARISON…

<span id="page-13-3"></span>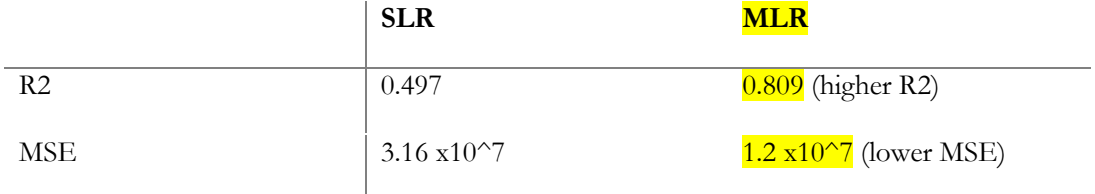

• R2 in combination with MSE show that MLR seems like the better model fit in this case, compared to SLR.

<sup>1</sup> https://www.alvinang.sg/s/Simple-Linear-Regression-using-Python-Dr-Alvin-Ang.pdf

# **14 |** P A G E

#### **ABOUT DR. ALVIN ANG**

<span id="page-14-0"></span>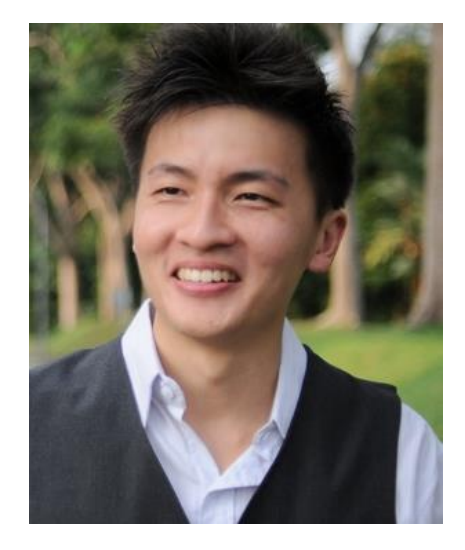

Dr. Alvin Ang earned his Ph.D., Masters and Bachelor degrees from NTU, Singapore. He is a scientist, entrepreneur, as well as a personal/business advisor. More about him at www.AlvinAng.sg.

# **15 |** P A G E